# **PACKAGE CONTENTS**

GameSir-G7 \*1 Swappable White Faceplate \*1 3m USB-C Cable \*1 User Manual \*1 Thank You & After-sale Service Card \*1 GameSir Sticker \*1 Certification \*1

# **REQUIREMENTS**

\*Xbox One / Xbox Series X|S / PC (Win 10 or above) with USB port

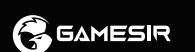

**GAMESIR G7**

WIRED CONTROLLER FOR XBOX

**ENGLISH https://www.gamesir.hk/pages/manuals-**

(E-MANUAL)

# **DEVICE LAYOUT**

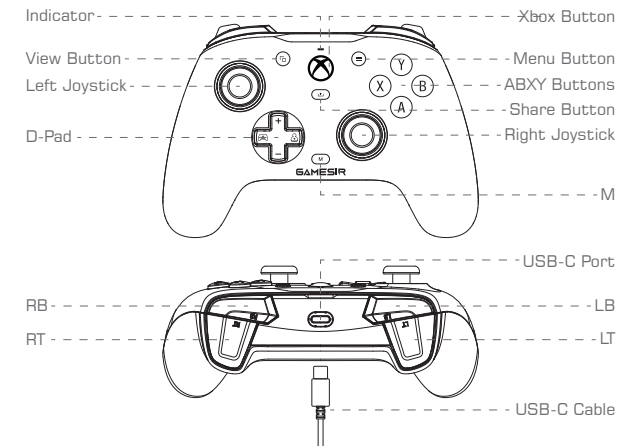

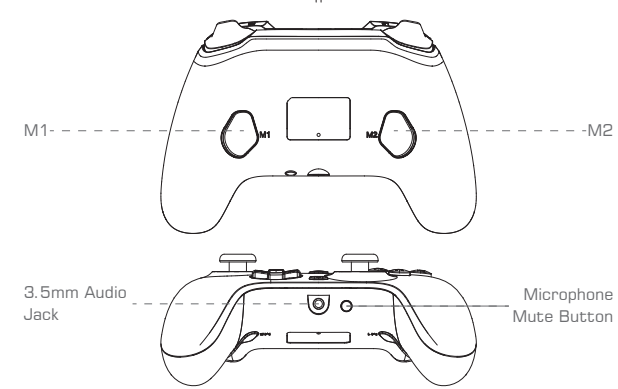

# **CONNECT**

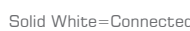

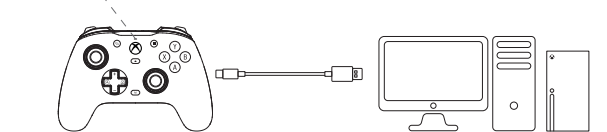

# **VOLUME CONTROL**

3. Microphone Mute Function: Tap the Microphone Mute button, the indicator will become solid red and the Microphone Mute function is On. Tap again the Microphone Mute button, the indicator will go out and the Microphone Mute

1. Hold the M button+D-pad's Up/Down to Increase/Decrease the Master Volume. (10 levels in total) \*There will be a beep when adjusting to the maximum/minimum level.

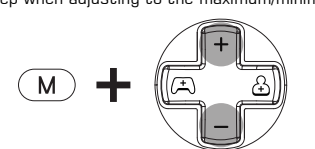

2. Hold the M button+D-pad's Left/Right to Increase game volume while Decreasing voice chat volume/Decrease game volume while Increasing voice chat volume.

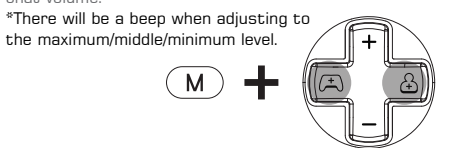

1. Hold the View  $\textcircled{\tiny{\textcircled{\tiny{}}}+}$  Menu  $\textcircled{\tiny{\textcircled{\tiny{}}}+}$  Xbox buttons until the USB-C cable is inserted into the PC's USB port. The indicator will slowly blink white. 2. Ensure that LT & RT and the left & right joysticks are not touched. Then Press the A button. The indicator will go out. 3. Press LT & RT to their maximum travel. Rotate the joysticks at their maximum angles for 3 times. Press the A button. The indicator becomes solid white to indicate the calibration is over. 4. After the calibration is over, it's required to unplug and replug the controller before using.

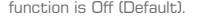

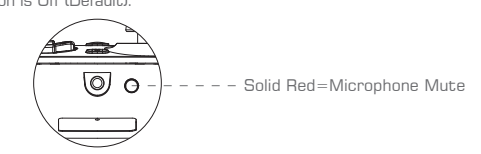

1. Set M1/M2 button value: Hold the M+M1/M2 buttons simultaneously for When the indicator blinks slowly, tap the button you want to map to M1/M2. The indicator turns solid to indicate M1/M2 button value is set. 2. Cancel M1/M2 button value: Hold the M+M1/M2 buttons simultaneously for 3s. When the indicator blinks slowly, tap M1/M2 button. The indicator turns solid to indicate M1/M2 button value is canceled.

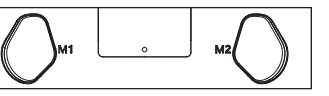

**NO PRESET BUTTON VALUES (Mappable buttons: A/B/X/Y/LB/RB/LT/RT/L3/R3/D-pad/Menu/Xbox/View Button)**

#### isir.hk/pages/ask-for-help (CUSTOMER SERVICE) property of their respective owners.

60.DH

# **BACK BUTTONS SETTINGS**

# **JOYSTICKS & TRIGGERS CALIBRATION**

1. ビューボタン (⊕) + メニューボタン(═)+ Xboxボタンを同時に長押しし、USB-Cケ<br>ーブルをPCのUSBポートに差し込んだら、ボタンを離します。このとき、インジケ ーターがゆっくりと白色に点滅します。

### **CUSTOMIZATION VIA "GAMESIR NEXUS" SOFTWARE**

Download "GameSir Nexus" software at Microsoft Store on Xbox/PC or gamesir.hkUse the "GameSir Nexus" software to upgrade firmware and create 3 custom profiles. The profile includes button mapping, joystick & trigger zones adjustment, vibration level control, etc. \*If the M1/M2 button value set in the software is different from the manual setting, the latest setting shall prevail, and the former will be directly overwritten.

> ir.hk/pages/ask-for-help (CUSTOMER SERVICE)

# www.gamesir.hk GAMING IS WINNING. ™

(CUSTOMER SERVICE)

Microsoft, Xbox, Xbox "Sphere" Design, Xbox Series X, Xbox Series S, Xbox Series X|S, Xbox One, Xbox Game Pass, Windows 10/11 are trademarks of the Microsoft group of companies.All other trademarks are the property of their respective owners.

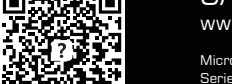

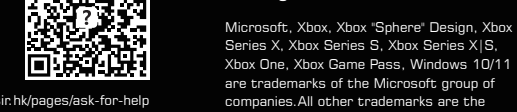

# www.gamesir.hk GAMING IS WINNING.™

# www.gamesir.hk GAMING IS WINNING.™

**GAMESIR G7**

**GAMESIR** 

WIRED CONTROLLER FOR XBOX

(E-MANUAL)

1. 보기 버튼 ⑮ + 메뉴 버튼 ⊜ + Xbox 버튼을 길게 누른 상태에서 PC의 USB 포트에 USB-C 케이블을 연결하고 버튼에서 손을 뗍니다. 이때 표시등에 흰색 LED가 천천히 깜빡입d니다. 2. LT, RT 버튼과 L, R 스틱을 누르지 않은 상태로 A 버튼을 누르면 표시등이 꺼집니다. 3. LT와 RT를 끝까지 누르고 각 스틱을 최대 각도로 3바퀴 돌립니다. A 버튼을 눌렀을 때 흰색 LED가 계속 켜져 있으면 교정이 완료된 것입니다. 4. 보정 후 케이블 연결을 해제했다가 다시 연결하면 정상 사용 가능합니다.

#### **パッケージ内容** GameSir-G7 \*1 ホワイトフェイスプレートカバー \*1 USB-Cデータケーブル (3m) \*1 取扱説明書\*1 保証書\*1 GameSirステッカー\*1 合格証\*1

**日本語** https://www.gamesir.hk/pages/manuals-gamesir-

**必要条件** \*Xbox One/Xbox Series X|S/USBポートを備えるPC(Win 10以降)

# **デバイスのレイアウト**

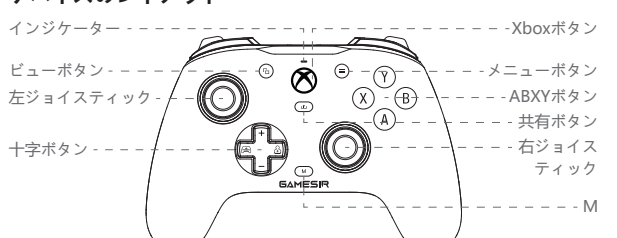

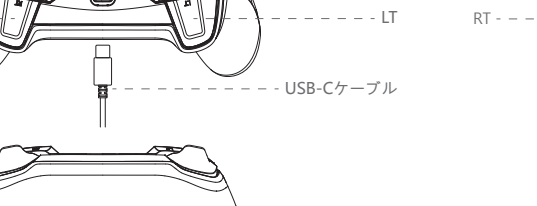

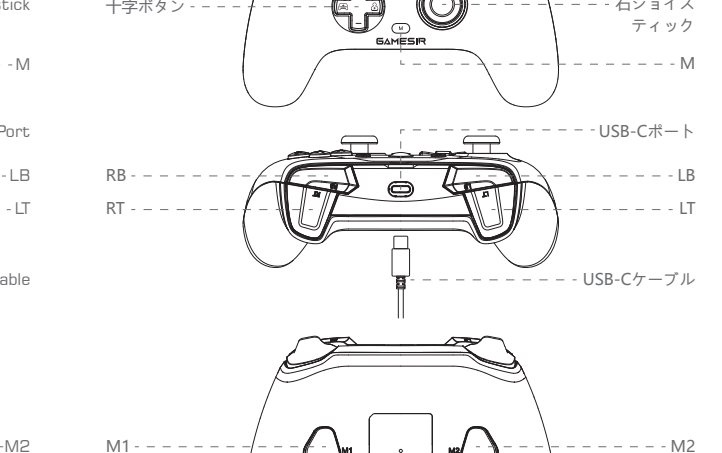

3.5mmオーデ ィオジャック

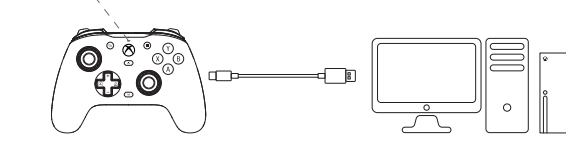

TD =

 $\overline{\mathbb{Q}}$   $\overline{\mathbb{Q}}$   $-$ 

マイクミュ ートボタン

**接続** 常に白色点灯=接続成功

**音量調節** 1. Mボタン+上または下の方向ボタンを同時に押すと、マスター音量を上げるまた は下げることができます。(10段階で設定) \*最大/最小まで調節すると、お知らせの音が鳴ります。

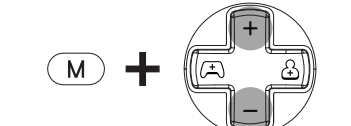

2. Mボタン+左または右の方向ボタンを同時に押すと、ゲーム音量を上げる(同時 に人の声の音量を下げる)または下げる (同時に人の声の音量を上げる) ことがで きます。

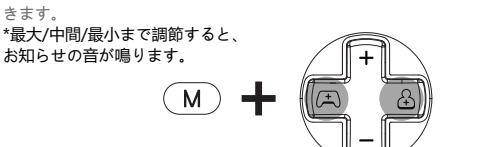

3. マイクミュート機能:マイクミュートボタンを押すと、インジケーターが赤色に 点灯し、ミュート機能がONになります。マイクミュートボタンをもう一回押すと、 インジケーターが消灯し、ミュート機能がOFFになります(デフォルト)。

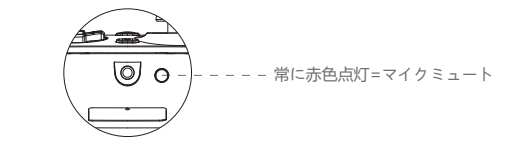

2. Удерживая кнопку M, нажимайте на крестовину влево / вправо, чтобы увеличить громкость в игре и уменьшить громкость голосового чата / уменьшить ромкость в игре и увеличить громкость голосового чата

1. M1またはM2ボタンを設定するには、Mボタン+M1またはM2ボタンを同時に3 秒間長押ししてください。インジケーターがゆっくり点滅するのでその間に、M1 またはM2ボタンに割り当てたいボタンをクリックします。インジケーターが点灯 し、M1またはM2ボタンの設定が完了したことを示します。

\*Вы услышите звуковой сигнал при настройке до максимального, среднего или минимального уровня. ( M )

2. M1またはM2ボタンの設定を取り消すには、Mボタン+M1またはM2ボタンを 同時に3秒間長押ししてください。インジケーターがゆっくり点滅するのでその間 に、M1またはM2ボタンをクリックします。インジケーターが点灯し、M1または M2ボタンの設定の取り消しが完了したことを示します。

#### **デフォルトで設定値なし (マッピング可能なボタン:A/B/X/Y/LB/RB/LT/RT/L3/R3/十字/メニュー/Xbox/ビューボタン)**

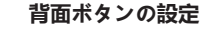

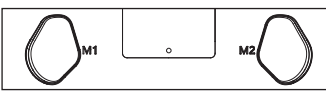

# **ジョイスティックおよびトリガーのキャリブレーション**

1. Настройка функции кнопки M1 / M2: одновременно нажмите и удерживайте кнопки М + M1 / M2 в течение 3 секунд. Когда индикатор начнет медленно мигать, нажмите на кнопку, функцию которой вы хотите назначить кнопке M1 / M2. Индикатор начнет светиться — функция для кнопки M1 / M2 успешно назначена. 2. Сброс функции кнопки M1 / M2: одновременно нажмите и удерживайте кнопки М +M1 / M2 в течение 3 секунд. Когда индикатор начнет медленно мигать, нажмите на кнопку M1 / M2. Индикатор начнет светиться — функция кнопки M1 / M2 успешно сброц

2. LT、RTおよび左右のジョイスティックを触らない状態でAボタンを押すと、イン ジケーターが消灯します。 3. LTとRTを最大限まで押し込み、ジョイスティックを最大角度でゆっくり3回回転 させた後、Aボタンを押すと、インジケーターが白色に点灯して、キャリブレーシ ョンが終了したことを示します。 4. キャリブレーション終了後、正しく使用するためには、コントローラーを再接続 する必要があります。

#### **GameSir Nexusアプリを使用して設定をカスタマイズします**

1. Нажмите и удерживайте кнопки «Просмотр»  $\textcircled{\scriptsize{+}}$  + «Меню»  $\textcircled{\scriptsize{=}}$  + Xbox, подключите контроллер к порту USB на ПК с помощью кабеля USB-C и отпустите кнопки. Индикатор начнет медленно мигать белым.

Xbox、PCのMicrosoft Storeまたはgamesir.hkサイトから「GameSir Nexus」を 検索してダウンロードします。 GameSir Nexusアプリを使用すると、ファームウェアのアップグレードおよび3つ のプリセットが可能になります。プリセットにはキー変更、ジョイスティックとト リガーの有効範囲調整、振動強度設定などが含まれています。 \*アプリ内のM1またはM2背面ボタンの設定値は、手動設定と異なる場合、最新の 設定が優先され、古い設定を直接上書きします。

> Microsoft, Xbox, Xbox "Sphere" Design, Xbox Series X, Xbox Series S, Xbox Series X|S, Xbox One, Xbox Game Pass, Windows 10/11 are trademarks of the Microsoft group of companies.All other trademarks are the

/ask-for-help (CUSTOMER SERVICE)

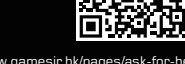

property of their respective owners.

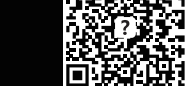

**GAMESIR G7**

**B** GAMESIR

WIRED CONTROLLER FOR XBOX

www.gamesir.hk GAMING IS WINNING.<sup>™</sup>

(E-MANUAL)

**제품구성**

GameSir-G7\*1 흰색 몸체\*1 USB-C 케이블(3m)\*1 제품 사용설명서\*1

**요구사양**

\*Xbox One / Xbox Series X|S / USB 포트 사용 가능한 컴퓨터(Win 10 이상)

**제품 구성도** 

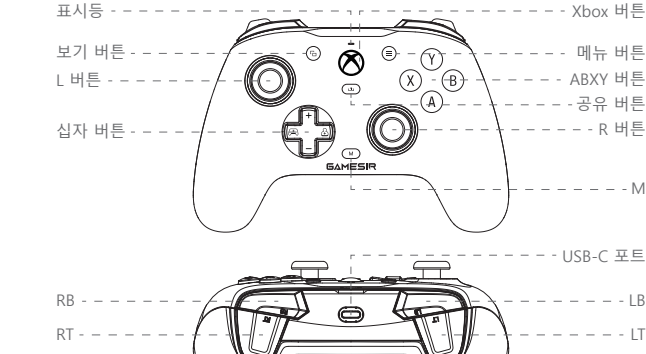

한국어 https://www.gamesir.hk/pages/manuals-gamesir-gramesir-gramesir-gramesir-grame

GameSir 스티커\*1

M

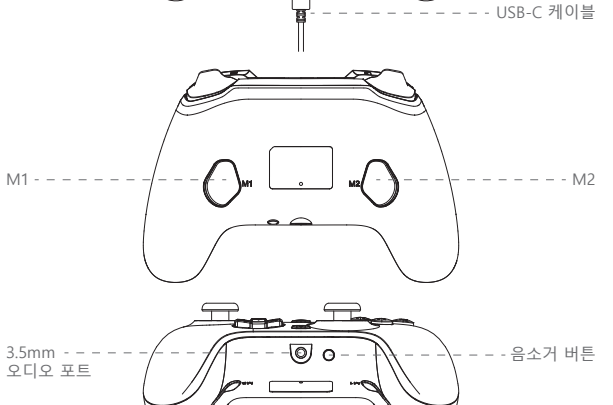

**연결** 흰색 LED 켜짐=연결 성공

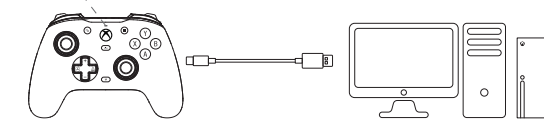

**음량 조절**

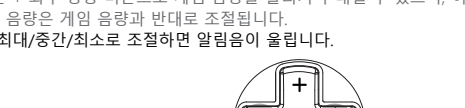

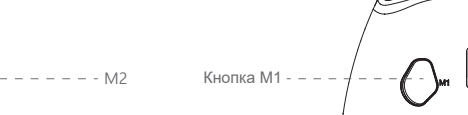

1. M 버튼 + 상하 방향 버튼을 누르면 메인 음량을 올리거나 내릴 수 있습니다. (총 10단계) \*음량을 최대/최소로 조절하면 알림음이 울립니다.

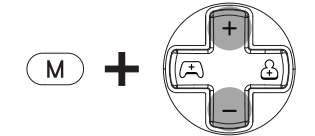

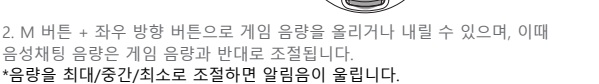

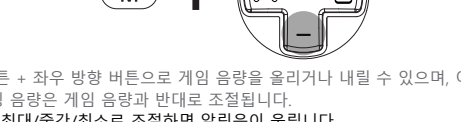

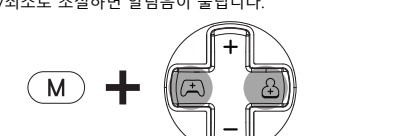

음성채팅 음량은 게임 음량과 반대로 조절됩니다. \*음량을 최대/중간/최소로 조절하면 알림음이 울립니다.

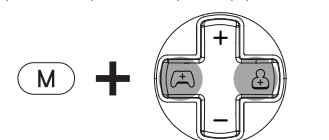

3. 음소거 버튼: 음소거 버튼을 한 번 누르면 표시등에 빨간 불이 들어오며 음소거

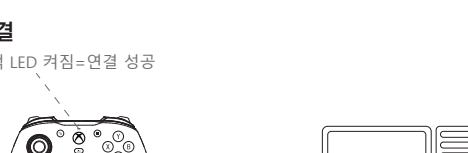

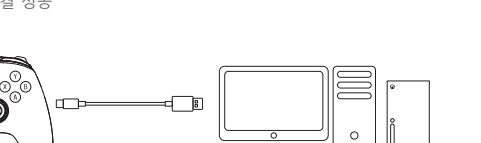

기능이 활성 화됩니다. 다시 음소거 버튼을 누르면 표시등이 꺼지고 음소거 기능이 종료됩니다(기본 설정).

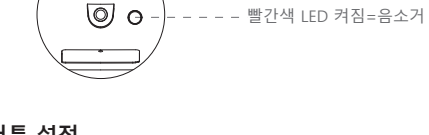

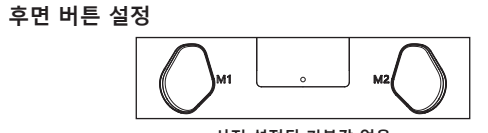

#### **사전 설정된 기본값 없음 (매핑 가능 버튼: A/B/X/Y/LB/RB/LT/RT/L3/R3/십자/메뉴/Xbox/보기 버튼)**

1. M1/M2 버튼 설정: M 버튼 + M1/M2 버튼을 동시에 3초간 누릅니다. 표시등이 천천히 깜빡이면 매핑할 M1/M2 버튼을 한 번 누릅니다. 표시등이 계속 켜져 있다면 M1/ M2 설정이 완료된 것입니다. 2. M1/M2 버튼 설정 취소: M 버튼 + M1/M2 버튼을 동시에 3초간 누릅니다. 표시등이 천천히 깜빡이면 M1/M2 버튼을 한 번 누릅니다. 표시등이 계속 켜져 있다면 M1/M2 버튼 설정이 취소된 것입니다.

2. M1-/M2-Tastenzuweisung aufheben: Halte die M-Taste sowie die M1-/M2-Taste 3 Sek. lang gedrückt. Wenn die LED-Anzeige langsam blinkt, drücke die M1-/M2-Taste. Die LED-Anzeige leuchtet durchgehend, um anzuzeigen, dass die M1-/M2 tenzuweisung aufgehoben wurde.

# **아날로그 스틱 및 트리거 버튼 교정**

<u>Dac</u>

# **GameSir Nexus로 사용자 지정 설정**

Xbox, PC Microsoft Store 또는 당사 홈페이지인 gamesir.hk에서 "GameSir Nexus"를 다운로드합니다.

"GameSir Nexus"에서 펌웨어를 업그레이드하고, 프리셋 설정을 3개까지 저장할 수 있습니다. 프리셋 설정에는 버튼 변경, 스틱 및 트리거 유효 범위 설정, 진동 세기 등의 설정이 포함됩니다.

1. Halte die Anzeige- (b), die Menü- (s) und die Xbox-Taste gedrückt, bis das USB-C -Kabel mit dem USB-Anschluss des PCs verbunden wurde. Die LED-Anzeige blinkt daraufhin langsam weiß.

\* GameSir Nexus에서 설정한 값과 직접 M1/M2 버튼으로 설정한 값이 다르면, 최신 설정 값을 사용합니다.

выключения микрофона еще (ние по у

#### PERSONALISIERUNG ÜBER DIE "GAMESIR NEXUS"-**SOFTWARE**

Lade die "GameSir Nexus"-Software im Microsoft Store auf Xbox/PC oder über die Website gamesir.hk herunter.

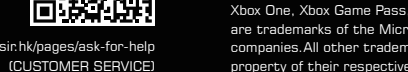

Aktualisiere über die "GameSir Nexus"-Software die Firmware und erstelle bis zu 3<br>benutzerdefinierte Profile. Du kannst für jedes Profil eigene Tastenzuweisungen, Joystick- und Triggerzonen, die Vibrationsstärke und noch mehr festlegen. \*Wenn sich die der M1-/M2-Taste zugewiesene Taste in der Software von der manuellen Festlegung unterscheidet, hat die letzte durchgeführte Einstellung Priorität und überschreibt die vorletzte Einstellung.

Microsoft, Xbox, Xbox "Sphere" Design, Xbox Series X, Xbox Series S, Xbox Series X|S, Xbox One, Xbox Game Pass, Windows 10/11 are trademarks of the Microsoft group of companies.All other trademarks are the

property of their respective owners.

www.gamesir.hk

GAMING IS WINNING.™

**GAMESIR G7**

**BEAMESIR** 

WIRED CONTROLLER FOR XBOX

(E-MANUAL)

s-gamesir-gʻ,<br>(E-MANUAL

# **КОМПЛЕКТАЦИЯ**

GameSir-G7 x 1 Сменная белая лицевая панель x 1 Кабель USB-C длиной 3 м x 1 Руководство пользователя x 1 Сервисная карта с благодарностью за покупку x 1 Наклейка GameSir x 1 Сертификат соответствия x 1

**РУССКИЙ** https://www.gamesir.hk/pages/manuals-gamesir-gramesire.hk/pages/manuals-gamesire.html

**ТРЕБОВАНИЯ** \*Xbox One / Xbox Series X|S / ПК (ОС Windows 10 или более поздней версии) с доступным портом USB

# **СХЕМА УСТРОЙСТВА**

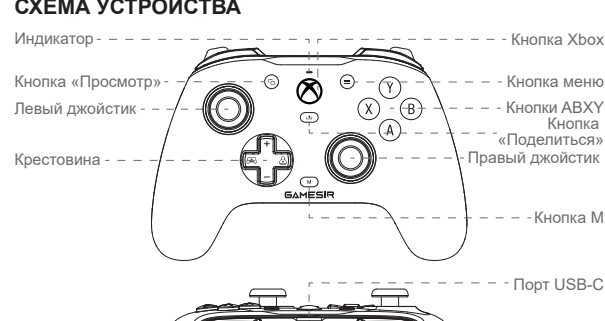

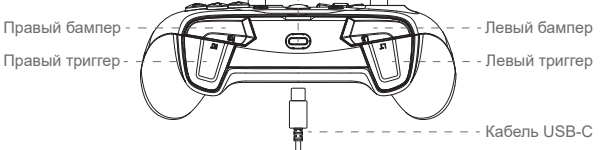

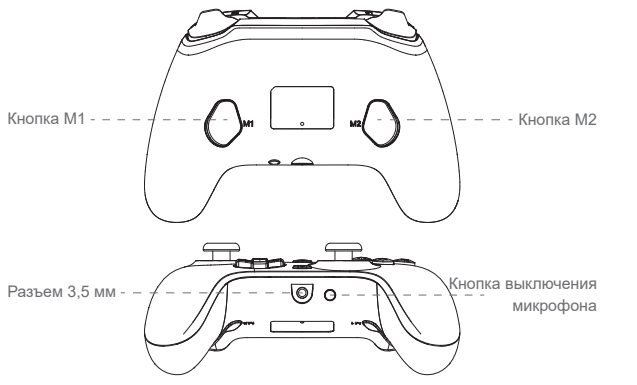

# **DEUTSCH https://www.gamesir.hk/pages/**

# **ПОДКЛЮЧЕНИЕ**

ие установлено — индикатор светится белым

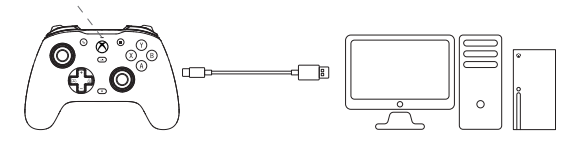

# **УПРАВЛЕНИЕ ГРОМКОСТЬЮ**

1. Удерживая кнопку M, нажимайте на крестовину вверх / вниз, чтобы увеличить / уменьшить общий уровень громкости (всего предусмотрено 10 уровней громкости). \*Вы услышите звуковой сигнал при настройке до максимального или минимального уровня.

 $($  M  $)$ 

3. Выключение микрофона: нажмите на кнопку выключения микрофона микрофон выключится и индикатор загорится красным. Нажмите на кнопку

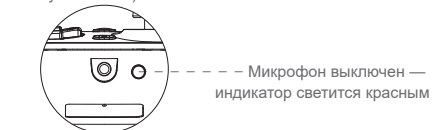

### **НАСТРОЙКИ КНОПОК НА ЗАДНЕЙ ПАНЕЛИ**

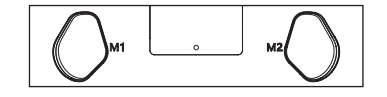

#### **ПО УМОЛЧАНИЮ ФУНКЦИИ КНОПОК НЕ НАЗНАЧЕНЫ (можно назначить: A / B / X / Y / LB / RB / LT / RT / L3 / R3 / крестовина / «Меню» / Xbox / «Просмотр»)**

#### **КАЛИБРОВКА ДЖОЙСТИКОВ И ТРИГГЕРОВ**

2. Не касайтесь триггеров LT и RT, а также левого и правого джойстиков. Нажмите на кнопку А. Индикатор погаснет.

3. Зажмите триггеры LT и RT до упора. Максимально отклоните джойстики и медленно опишите полный круг 3 раза. Нажмите на кнопку А. Индикатор

загорится белым — калибровка окончена. 4. После калибровки отсоедините, а затем снова подключите контроллер к ПК.

### **НАСТРОЙКА ПОЛЬЗОВАТЕЛЬСКИХ ПАРАМЕТРОВ С ПОМОЩЬЮ ПО GAMESIR NEXUS**

Загрузите ПО GameSir Nexus из Microsoft Store на Xbox / ПК или с сайта gamesir.hk.

С помощью ПО GameSir Nexus вы можете обновлять прошивку устройства и создавать до 3 пользовательских профилей. Профили позволяют назначать функции клавиш, регулировать зоны действия джойстиков и триггеров, уровень вибрации и т. д.

\* Если функция кнопки M1 / M2 в ПО отличается от функции, установленной вручную, то действует самое последнее назначение кнопки.

> Microsoft, Xbox, Xbox "Sphere" Design, Xbox Series X, Xbox Series S, Xbox Series X|S, Xbox One, Xbox Game Pass, Windows 10/11 are trademarks of the Microsoft group of companies.All other trademarks are the

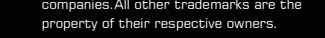

**GAMESIR G7**

**B** GAMESIR

WIRED CONTROLLER FOR XBOX

# **PAKETINHALT**

GameSir-G7 \*1 Austauschbare Abdeckung weiß \*1 USB-C-Kabel 3 m \*1 Benutzerhandbuch \*1 Danke- und Kundendienstkarte \*1 GameSir Aufkleber \*1 Zertifikat \*1

# **ANFORDERUNGEN**

\*Xbox One / Xbox Series X|S / PC (Win 10 oder höher) mit USB-Anschluss

# **GERÄTELAYOUT**

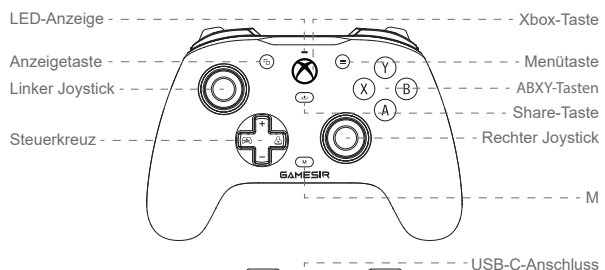

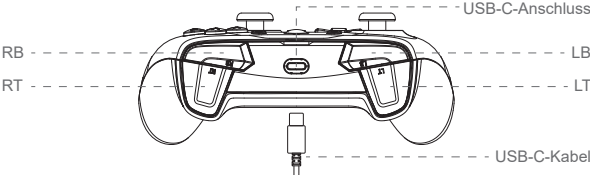

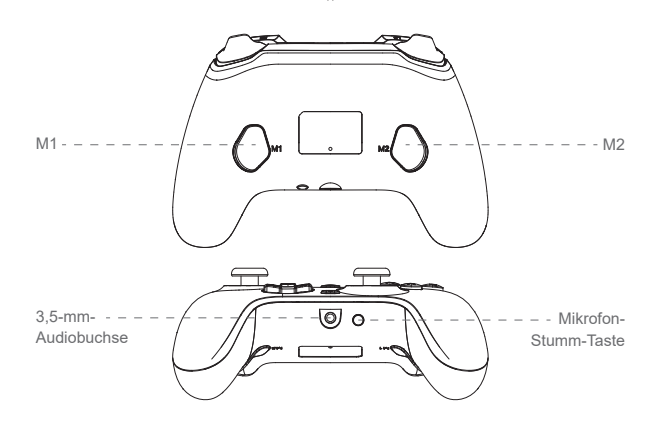

# **VERBINDUNGSANZEIGE**

Weiß leuchtend = Verbunder

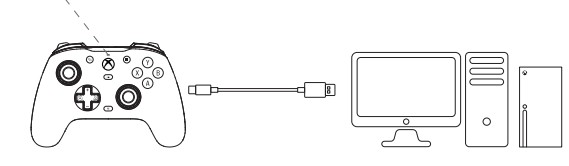

# **LAUTSTÄRKESTEUERUNG**

1. Halte die M-Taste gedrückt und drücke auf dem Pad nach oben oder unten, um die Gesamtlautstärke zu erhöhen bzw. zu reduzieren (insgesamt 10 Lautstärkestufen). \*Wenn die niedrigste oder höchste Stufe eingestellt wird, ertönt ein Piepton.

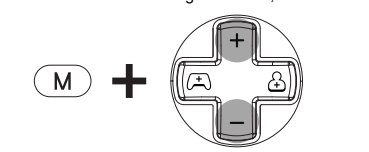

2. Halte die M-Taste gedrückt und drücke auf dem Pad nach links oder rechts, um die Spiellautstärke zu erhöhen und die Sprachchat-Lautstärke zu reduzieren bzw. die Spiellautstärke zu reduzieren und die Sprachchat-Lautstärke zu erhöhen.

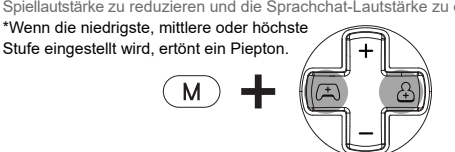

3. Mikrofon-Stumm-Funktion: Drücke die Mikrofon-Stumm-Taste, um das Mikrofon stummzuschalten. Die LED-Anzeige leuchtet rot, um diesen Status anzuzeigen. Drücke die Mikrofon-Stumm-Taste erneut, um die Stummschaltung aufzuheben

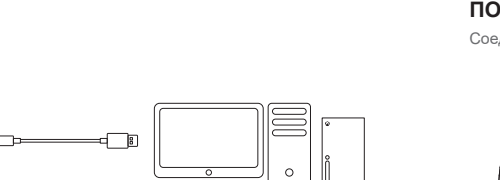

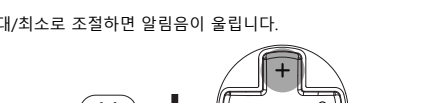

#### (Standardeinstellung). Die LED-Anzeige erlischt dadurch.

 $\bigoplus$  $\overline{\mathbb{Q}}$  o  $-$  - Rot leuchtend = Mikrofon stummgeschaltet

# **EINSTELLUNGEN DER HINTEREN TASTEN**

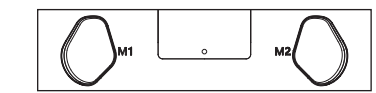

#### **KEINE VOREINGESTELLTEN TASTENWERTE (Zuweisbare Tasten: A/B/X/Y/LB/RB/LT/RT/L3/R3/Pad/Menü/Xbox/Anzeigetaste)**

1. M1-/M2-Tastenzuweisung: Halte die M-Taste sowie die M1-/M2-Taste 3 Sek. lang gedrückt. Wenn die LED-Anzeige langsam blinkt, drücke die Taste, die du M1/M2 uweisen möchtest. Die LED-Anzeige leuchtet durchgehend, um anzuzeigen, dass die M1-/M2-Taste zugewiesen wurde.

# **KALIBRIERUNG DER JOYSTICKS UND TRIGGER**

2. Stelle sicher, dass du LT und RT sowie den linken und den rechten Joystick nicht berührst. Drücke dann die A-Taste. Die LED-Anzeige erlischt daraufhin. 3. Drücke LT und RT vollständig durch. Drehe die Joysticks 3 Mal bis zum maximalen Winkel. Drücke dann erneut die A-Taste. Die LED-Anzeige leuchtet weiß, um anzuzeigen, dass die Kalibrierung abgeschlossen ist.

4. Nach Abschluss der Kalibrierung musst du den Controller trennen und dann erneut verbinden, bevor du ihn verwenden kannst.

(CUSTOMER SERVICE)

Microsoft, Xbox, Xbox "Sphere" Design, Xbox Series X, Xbox Series S, Xbox Series X|S, Xbox One, Xbox Game Pass, Windows 10/11 are trademarks of the Microsoft group of companies.All other trademarks are the property of their respective owners.

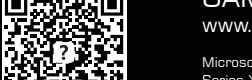

GameSir-G7 \*1 Coque blanche interchangeable \*1 Câble USB-C de 3 m \*1 Mode d'emploi \*1 Carte de service après-vente et de remerciement \*1 Autocollant GameSir \*1 Certification \*1

# www.gamesir.hk GAMING IS WINNING.™

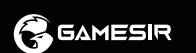

**GAMESIR G7** WIRED CONTROLLER FOR XBOX

# **CONTENU**

# **MATÉRIEL REQUIS**

\*Xbox One/Xbox Series X|S/PC (Windows 10 ou version ultérieure) avec port USB

# **PRÉSENTATION DE L'APPAREIL**

3. Fonction de désactivation du micro : appuyez sur le bouton de désactivation du micro ; le voyant lumineux deviendra rouge fixe, indiquant que la fonction de désactivation du micro est activée. Appuyez à nouveau sur le bouton de désactivation ant que la fonction de désactivation du

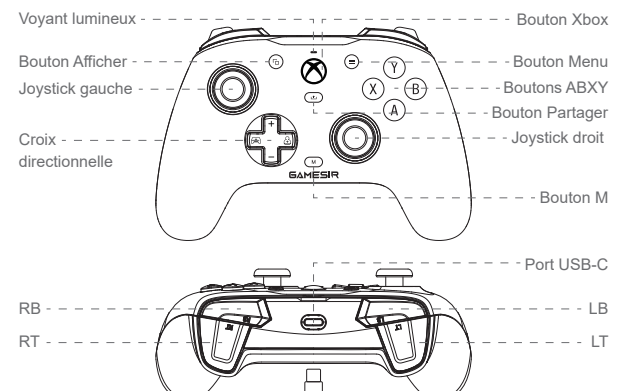

- - Câble USB-C

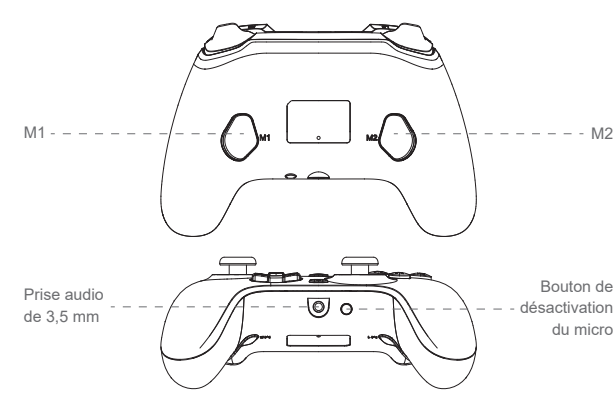

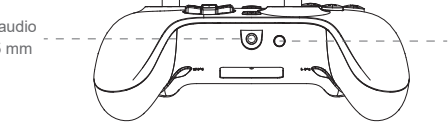

# **CONNEXION**

Blanc fixe = Connecté

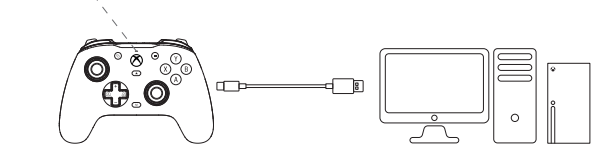

# **CONTRÔLE DU VOLUME**

1. Maintenez appuyés le bouton M et la croix directionnelle vers le haut/bas pour uer le volume principal (10 niveaux au total). \*Un bip retentira lors du réglage au niveau maximum/minimum.

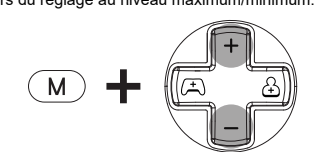

2. Maintenez appuyés le bouton M et la croix directionnelle vers la gauche/droite pour augmenter le volume de jeu tout en augmentant le volume du chat vocal/diminuer le volume de jeu tout en augmentant le volume du chat vocal.

1. Maintenez appuyés les boutons Afficher (b), Menu et Xbox jusqu'à ce que le câble USB-C soit inséré dans le port USB du PC. Le voyant lumineux clignote lentement en blanc.

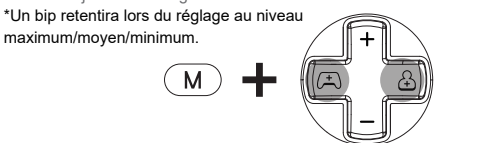

Le profil comprend la configuration des boutons, le réglage de la sensibilité des ysticks et gâchettes, le contrôle du niveau de vibration, etc.

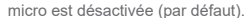

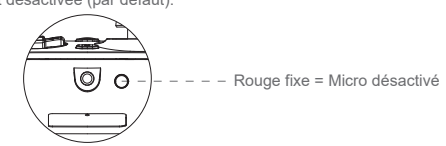

#### **PARAMÈTRES DES BOUTONS ARRIÈRE**

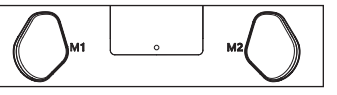

### **AUCUNE VALEUR DE BOUTONS PRÉDÉFINIE (Boutons configurables : A/B/X/Y/LB/RB/LT/RT/L3/R3/croix directionnelle/Menu/Xbox/bouton Afficher)**

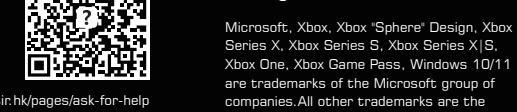

isir.hk/pages/ask-for-help Xbox One, Xbox Game Pass, Windows 10/11 are trademarks of the Microsoft group of companies.All other trademarks are the

1. Configurer les boutons M1/M2 : appuyez simultanément sur les boutons M et M1/M2 pendant 3 secondes. Lorsque le voyant lumineux clignote lentement, appuyez sur le bouton que vous souhaitez associer à M1/M2. Le voyant lumineux devient fixe pour indiquer que la valeur du bouton M1/M2 est configurée. 2. Réinitialiser les boutons M1/M2 : appuyez simultanément sur les boutons M et M1/M2 pendant 3 secondes. Lorsque le voyant lumineux clignote lentement, appuyez sur le bouton M1/M2. Le voyant lumineux devient fixe pour indiquer que la valeur du bouton M1/M2 est réinitialisée.

# **CALIBRAGE DES JOYSTICKS ET GÂCHETTES**

#### **NESSUN VALORE PREIMPOSTATO DEI PULSANTI** (Pulsanti mappabili: A/B/X/Y/LB/RB/LT/RT/L3/R3/Tasti direzionali

2. Assurez-vous que les boutons LT/RT et les joysticks gauche/droit ne sont pas appuyés. Appuyez ensuite sur le bouton A. Le voyant lumineux s'éteint. 3. Appuyez au maximum sur LT et RT. Faites tourner les joysticks à 3 reprises en les inclinant au maximum. Appuyez sur le bouton A. Le voyant lumineux devient

blanc fixe, indiquant que le calibrage est terminé. 4. Une fois le calibrage terminé, il est nécessaire de débrancher et de rebrancher la

manette avant de l'utiliser.

#### **PERSONNALISATION VIA LE LOGICIEL GAMESIR NEXUS**

1. Tenere premuti i pulsanti Vista  $\textcircled{a}$  + Menu  $\textcircled{=}$  + Xbox, finché il cavo USB-C non è inserito nella porta USB del PC. L'indicatore lampeggerà lentamente con una luce bianca.

Téléchargez le logiciel GameSir Nexus sur le Microsoft Store sur Xbox/PC ou sur gamesir.hk.

Utilisez le logiciel GameSir Nexus pour mettre à jour le firmware et créer 3 profils personnalisés.

\*Si la valeur des boutons M1/M2 définie dans le logiciel est différente du réglage manuel, le dernier réglage prévaudra et le réglage précédent sera automatiquement écrasé.

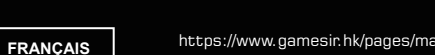

(E-MANUAL)

(CUSTOMER SERVICE)

60.DH

# www.gamesir.hk GAMING IS WINNING. ™

property of their respective owners.

# www.gamesir.hk GAMING IS WINNING.™

**GAMESIR G7**

**B** GAMESIR

WIRED CONTROLLER FOR XBOX

(E-MANUAL)

# **CONTENUTO DELLA CONFEZIONE**

**CONEXIÓN** Blanco fijo = conectado

 $\bullet$ 

 $\bigoplus$ 

GameSir-G7 \*1 Cover bianca intercambiabile \*1 Cavo USB-C di 3 m \*1 Manuale d'uso \*1 Scheda di ringraziamento e assistenza post-vendita \*1 Adesivo GameSir \*1 Certificazione \*1

https://www.gamesir.hk/pages/manuals-gamesir-

# **REQUISITI**

\*Xbox One/Xbox Series X|S/PC (Windows 10 o successivi) con porta USB.

# **LAYOUT DEL DISPOSITIVO**

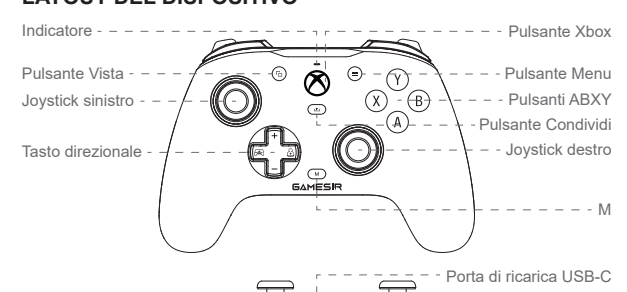

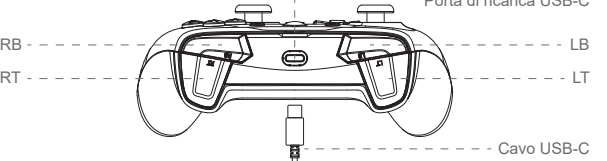

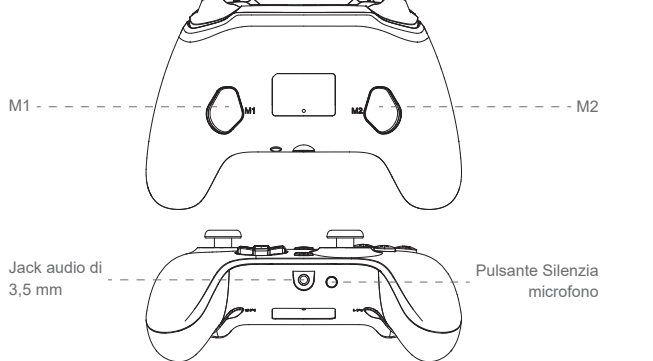

**CONNETTI**

**COMANDI VOLUME**

1. Tenere premuto il pulsante M + Tasto direzionale su/giù per aumentare/ridurre il

volume principale. (10 livelli in totale)

 $(\,$  M  $)$ 

 $($  M  $)$ 

\*Quando si regola il livello massimo e minimo, si sentirà un segnale acustico.

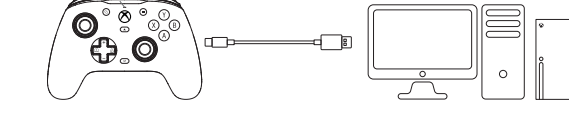

2. Tenere premuto il pulsante M + Tasto direzionale destro/sinistro per aumentare il volume di gioco e ridurre il volume della chat vocale, o ridurre il volume di gioco e

> 1. Mantenga pulsados los botones Vista  $\textcircled{\scriptsize{+}}$  Menú  $\textcircled{\scriptsize{=}}$  + Xbox hasta que el cable USB-C se haya insertado en el puerto USB del PC. El indicador comenzará a parpadear en blanco.

aumentare il volume della chat vocale. \*Quando si regola il livello massimo, medio e minimo, si sentirà un segnale acustico.

3. Funzione Silenzia microfono: toccare il pulsante Silenzia microfono, l'indicatore presenterà una luce rossa fissa e la funzione sarà attivata. Se si tocca di nuovo il pulsante Silenzia microfono, la luce dell'indicatore si spegnerà e la funzione sarà

> El perfil permite asignar los botones, ajustar los gatillos y joysticks, controlar los eles de vibración, etc.

\* Si el valor establecido en el software para el botón M1/M2 difiere del configurado de forma manual, la última configuración prevalecerá y reemplazará la anterio

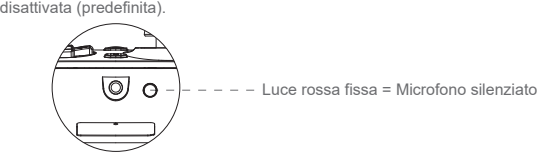

# **IMPOSTAZIONI DEI PULSANTI POSTERIORI**

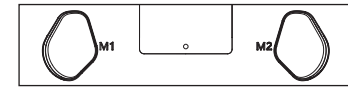

ir.hk/pages/ask-for-help (CUSTOMER SERVICE)

69.DR

**LAYOUT DO DISPOSITIVO** - - - Botões ABXY - - Joystick direito M - - - Botão Share

 $=$ 

1. Impostare il valore dei pulsanti M1/M2: tenere premuti i pulsanti M + M1/M2 simultaneamente per 3 sec. Quando l'indicatore lampeggia lentamente, toccare il pulsante che si desidera mappare come pulsante M1/M2. Se la luce dell'indicatore diventa fissa, significa che il valore del pulsante M1/M2 è stato impostato. 2. Annullare il valore dei pulsanti M1/M2: tenere premuti i pulsanti M + M1/M2 simultaneamente per 3 sec. Quando l'indicatore lampeggia lentamente, toccare il pulsante M1/M2. Se la luce dell'indicatore diventa fissa, significa che il valore del pulsante M1/M2 è stato annullato.

1. Segure o botão M + Para cima/Para baixo do D-pad para aumentar/diminuir o volume principal. (10 níveis no total) \*Haverá um bipe ao ajustar para o nível máxi

\*Haverá um bipe ao ajustar para o nível máxi

#### **CALIBRAZIONE DI JOYSTICK E GRILLETTI**

- 2. Assicurarsi che LT, RT e le levette destra e sinistra non siano toccati. Quindi, premere il pulsante A. L'indicatore si spegnerà.
- 3. Premere lentamente LT e RT fino alla corsa massima. Ruotare i joystick all'angolazione massima per 3 volte. Premere il pulsante A. Se la luce diventa fissa e bianca, significa che la calibrazione è finita.

1. Segure os botões View  $\textcircled{\scriptsize{\textsf{a}}}$  + Menu  $\textcircled{\scriptsize{\textsf{a}}}$  + Xbox até que o cabo USB-C seja inserido na porta USB do PC. O indicador piscará lentamente em branco.

4. Dopo avere completato la calibrazione, sarà necessario scollegare e ricollegare il controller prima dell'utilizzo.

#### **PERSONALIZZAZIONE CON IL SOFTWARE "GAMESIR NEXUS"**

Scarica il software "GameSir Nexus" dal Microsoft Store su Xbox/PC o dal sito gamesir.hk

Usa il software "GameSir Nexus" per migliorare il firmware e creare 3 profili personalizzati.

Il profilo comprende la mappatura dei pulsanti, la calibrazione dei joystick e dei grilletti, il controllo del livello di vibrazione e molto altro.

https://www.gamesir.hk/pages/ma **PORTUGUÊS**

> sir.hk/pages/ask-for-help (CUSTOMER SERVICE)

\*Se il valore del pulsante M1/M2 impostato nel software è diverso dalle impostazioni manuali, vigerà l'ultima impostazione configurata, e la precedente sarà sovrascritta.

**ITALIANO**

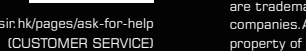

 $RB - - - - - - - - -$ RT LT

Microsoft, Xbox, Xbox "Sphere" Design, Xbox Series X, Xbox Series S, Xbox Series X|S, Xbox One, Xbox Game Pass, Windows 10/11 are trademarks of the Microsoft group of companies.All other trademarks are the property of their respective owners.

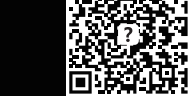

1. 设定M1/M2键值:同时按住M键+M1/M2键3秒,当指示灯慢闪时,单击需映射 到M1/M2键上的按键。当指示灯常亮时, M1/M2键设定完成。 2. 取消M1/M2键值:同时按住M键+M1/M2键3秒,当指示灯慢闪时,单击M1/M2 键。指示灯常亮, M1/M2键键值取消完成。

1. 长按视图键 ©+菜单键 ⊜+Xbox键, 至USB-C线插入PC的USB口后再松开。此 时指示灯白色慢闪。

2. 确保不触摸LT、RT键和左右摇杆的状态下,按下A键,此时指示灯熄灭。<br>3. 按压LT和RT至最大行程,最大角度旋转两摇杆各3圈后,按下A键,指示灯白色常

亮,校正结束。

4. 校正完成后, 必须重新插拔手柄, 方可正常使用

(E-MANUAL)

前往Xbox、电脑端的Microsoft Store, 或xiaoji.com网址下载"GameSir Nexus" 软件。

# **CONTENIDO DEL PAQUETE**

使用"GameSir Nexus"软件,可实现固件升级和预设3组配置,配置包含按键改键、<br>摇杆和扳机有效范围调整,震动强度等设定。 \*软件里设定的M1/M2背键键值如与手动设定不同时,以最新设定的为准,直接覆盖 前者。

GameSir-G7 \*1 Coque blanche interchangeable \*1 Câble USB-C de 3 m \*1 Mode d'emploi \*1 Carte de service après-vente et de remerciement \*1 Autocollant GameSir \*1 Certification \*1

# **REQUISITOS**

● 内含细小零件。请务必放在3岁以下儿童触及不到的地方。若不慎吞食或吸入,请立即就医。 请勿靠近火源使用产品。 请勿将产品暴露于阳光直射或高温的环境中。 请勿将产品置于潮湿或多尘的环境中。 请勿撞击产品或使其跌落。 请勿直接接触USB端口,否则可能会导致故障。 请勿用力弯曲或拉扯线缆。 请使用柔软的干布清洗。 ● 请勿使用汽油或稀释剂等化学品。 请勿自行拆卸、修理、或改装。<br>请勿将产品用于原本设计用途以外的用途。 对用于非原本用途而造成的事故或损坏,我们概不负责。 请勿直视光束。它可能会伤害你的眼睛。 如果您有任何有关产品质量的问题或建议,请联系GameSir或您当地的经销商。

\*Xbox One/Xbox serie X o S/PC (con Windows 10 o versiones posteriores) con puerto USB.

# **DISEÑO DEL DISPOSITIVO**

1. 若商品有质量问题,请首先联系我们的客服进行登记。 联系方式: QQ:800082537 电话:400-8828035(时间:9:00-18:00) 官网:www.xiaoji.com 出品:广州小鸡快跑网络科技有限公司 地址:广州市天河区员村西街2号大院19号1001、1003房 2. 如需退、换商品,请确保商品完好无损(包括商品外包装、附赠品、说明书、售后卡、标签等),不 影响二次销售。 3. 如要保修商品,请务必完整填写用户姓名、联系电话、联系地址,正确填选售后要求与详细说明售

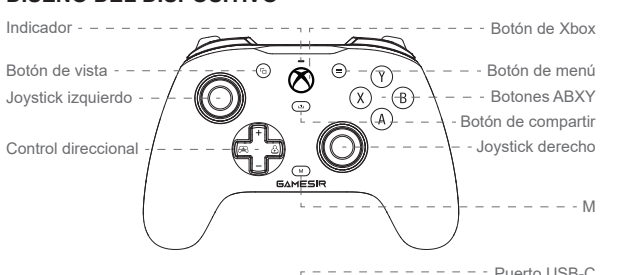

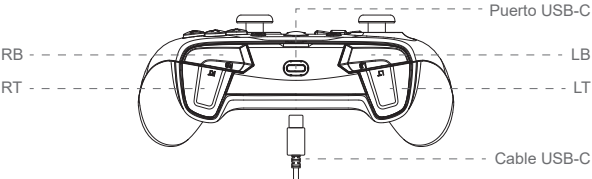

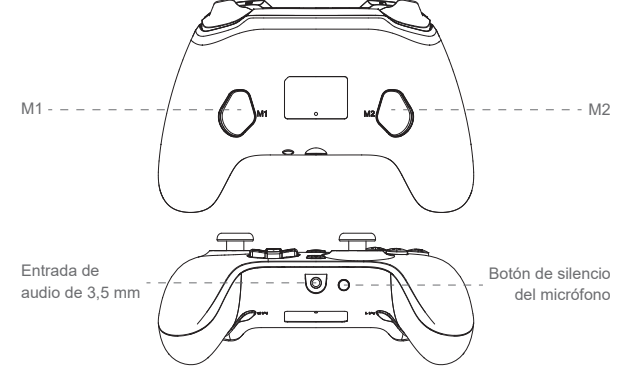

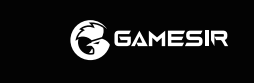

**CONTROL DE VOLUMEN**

1. Mantenga pulsados el botón M y el control direccional hacia arriba o hacia abajo

para subir o bajar el volumen principal. (10 niveles en total) \*Se escuchará un pitido al seleccionar el nivel máximo o mínimo.

(M)

2. Mantenga pulsados el botón M y el control direccional hacia la derecha o hacia la izquierda para subir el volumen del juego y bajar el volumen del chat al mismo

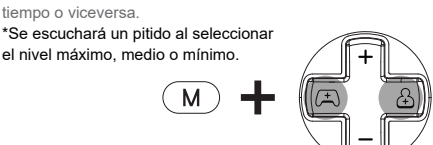

3. Función de silencio del micrófono: al tocar el botón de silencio del micrófono, el indicador se torna rojo fijo. Esto indica que el micrófono está silenciado. Al volver a tocar el botón de silencio del micrófono, el indicador se apaga. Esto indica que el

Luce bianca fissa = Collegato

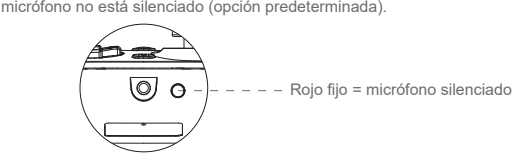

# **CONFIGURACIÓN DE LOS BOTONES TRASEROS**

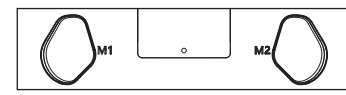

#### **NO HAY VALORES DE BOTONES PREDEFINIDOS (Botones asignables: A/B/X/Y/LB/RB/LT/RT/L3/R3/ Control direccional/Menú/Xbox/Botón de vista)**

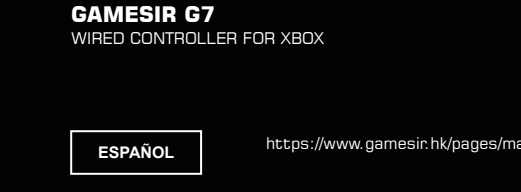

**B** GAMESIR

1. Establecer el valor del botón M1/M2: pulse los botones M y M1/M2 al mismo tiempo durante 3 segundos. Cuando el indicador comience a parpadear lentamente toque el botón que quiera asignar a M1/M2. Cuando el indicador queda fijo significa que se ha establecido el valor del botón M1/M2.

2. Cancelar el valor del botón M1/M2: pulse los botones M y M1/M2 al mismo tiempo durante 3 segundos. Cuando el indicador comience a parpadear lentamente, toque el botón M1/M2. Cuando el indicador deja de parpadear significa que se ha cancelado el valor del botón M1/M2.

#### **CALIBRACIÓN DE LOS JOYSTICKS Y GATILLOS**

2. Asegúrese de no estar tocando los botones LT y RT, ni los joysticks derecho e izquierdo. A continuación, pulse el botón A. El indicador se apagará.

3. Pulse los botones LT y RT hasta su recorrido máximo. Gire los joysticks en el mayor ángulo posible 3 veces. Pulse el botón A. Cuando el indicador queda blanco fijo significa que la calibración ha terminado.

4. Una vez que la calibración haya terminado, debe desconectar y volver a conectar el control antes de usarlo.

#### **PERSONALIZACIÓN A TRAVÉS DEL SOFTWARE "GAMESIR NEXUS"**

Descargue el software "GameSir Nexus" desde Microsoft Store en la Xbox o el PC, o desde gamesir.hk

Use el software "GameSir Nexus" para actualizar el firmware y crear tres perfiles personalizados.

Microsoft, Xbox, Xbox "Sphere" Design, Xbox Series X, Xbox Series S, Xbox Series X|S,

Xbox One, Xbox Game Pass, Windows 10/11 are trademarks of the Microsoft group of companies.All other trademarks are the

property of their respective owners.

ir.hk/pages/ask-for-help

www.gamesir.hk

GAMING IS WINNING.™

#### **GAMESIR G7** WIRED CONTROLLER FOR XBOX

(E-MANUAL)

# **CONTEÚDO DA EMBALAGEM**

GameSir-G7 (x 1) Frente branca substituível (x 1) Cabo USB-C de 3 m (x 1) Manual do Usuário (x 1) Cartão de agradecimento e serviço pós-vendas (x 1) Adesivo GameSir (x 1) Certificação (x 1)

# **REQUISITOS**

\*Xbox One / Xbox Series X|S / PC (Win 10 ou superior) com porta USB

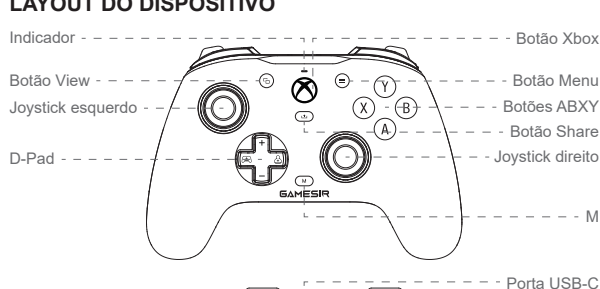

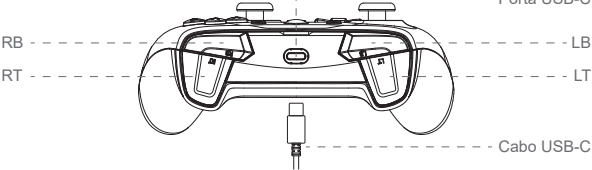

M1 M2

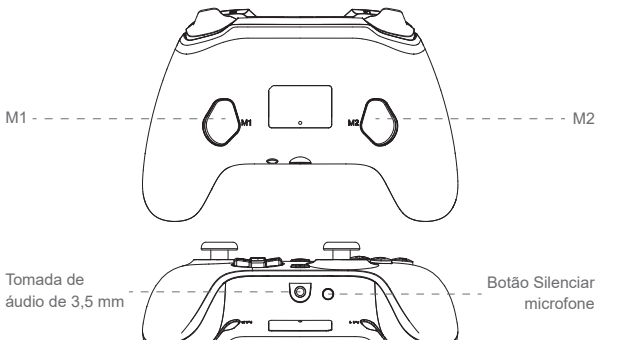

**CONECTAR** Branco sólido = Conectado

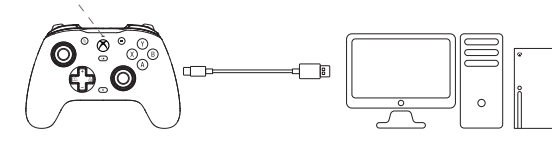

# **CONTROLE DE VOLUME**

2. Segure o botão M + Esquerda/Direita do D-pad para aumentar o volume do jogo e diminuir o volume do chat de voz/diminuir o volume do jogo e aumentar o volume do chat de voz.

 $( M )$ 

3. Função Silenciar microfone: toque no botão Silenciar microfone, o indicador se tornará vermelho sólido e a função Silenciar microfone será ativada. Toque novamente no botão Silenciar microfone, o indicador apagará e a função Silenciar microfone será desativada (padrão).

# **B** GAMESIR

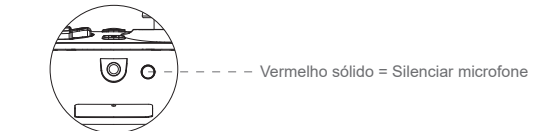

#### **CONFIGURAÇÕES DOS BOTÕES TRASEIROS**

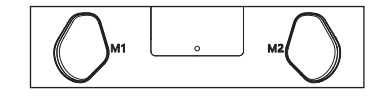

#### **NENHUM VALOR DE BOTÃO PREDEFINIDO (Botões que podem ser mapeados: A/B/X/Y/LB/RB/LT/RT/L3/R3/D-pad/Menu/Xbox/Botão View)**

1. Definir o valor do botão M1/M2: segure os botões M+M1/M2 simultaneamente por 3 segundos. Quando o indicador piscar lentamente, toque no botão que deseja mapear para M1/M2. O indicador se tornará sólido para indicar que o valor do botão M1/M2 está definido.

2. Cancelar o valor do botão M1/M2: segure os botões M+M1/M2 simultaneamente por 3 segundos. Quando o indicador piscar lentamente, toque no botão M1/M2. O indicador se tornará sólido para indicar que o valor do botão M1/M2 está cancelado.

### **CALIBRAÇÃO DOS JOYSTICKS E GATILHOS**

2. Certifique-se de que LT & RT e os joysticks esquerdo e direito não sejam tocados. Em seguida, pressione o botão A. O indicador apagará.

3. Pressione LT & RT até o final dos seus cursos. Gire os joysticks em seus ângulos máximos 3 vezes. Pressione o botão A. O indicador se tornará branco sólido para

indicar que a calibração terminou. 4. Após o fim da calibração, será necessário desconectar e reconectar o controlador antes do uso.

# **PERSONALIZAÇÃO VIA SOFTWARE "GAMESIR NEXUS"**

Baixe o software "GameSir Nexus" da Microsoft Store no Xbox/PC ou gamesir.hk Use o software "GameSir Nexus" para atualizar o firmware e crie 3 perfis personalizados. O perfil inclui mapeamento de botões, ajuste de zonas de joysticks e gatilhos, controle do nível de vibração, etc.

\*Se o valor do botão M1/M2 definido no software for diferente da configuração

manual, a última configuração prevalecerá, e a antiga será diretamente substituída.

Microsoft, Xbox, Xbox "Sphere" Design, Xbox Series X, Xbox Series S, Xbox Series X|S, www.gamesir.hk

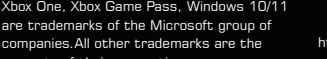

property of their respective owners.

GAMING IS WINNING.<sup>™</sup>

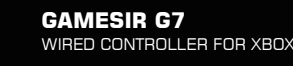

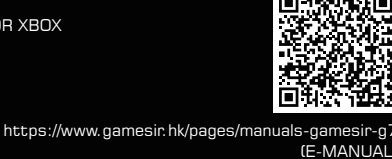

- 菜单键 - - - - - ABXY键

- - - 右摇杆

**包装内容**

GameSir-G7 \*1 白色面盖 \*1 USB-C数据线 (3米) \*1 说明书 \*1

售后感谢卡 \*1 GameSir贴纸 \*1 合格证 \*1

**要求**

\*Xbox One / Xbox Series X|S / 带USB接口的电脑 (Win 10或更高版本)。

**设备布局** 

左摇杆 - - - - -

十字键

视图键

指示灯 Xbox键

 $\bigoplus$ 

 $\circ$   $\mathring{\otimes}$ 

 $\odot$ 

 $\begin{array}{c}\n\bigcirc \\
\circ \\
\circ \\
\circ\n\end{array}$ 

 $\circledcirc$ 

 $\Theta$ 

-(A)-

M

USB-C接口

 $-$  - USB-C线

- - - - - 分享键

M1 M2

3.5mm音频口 闭麦键

t =

**连接**

 $\odot$ ⊕.©

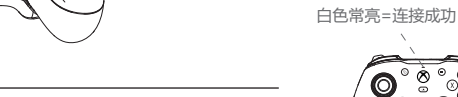

**声音调节**

1. 按住M键 + 方向键上/下,可增大主 音量/减小主音量。(共10级)

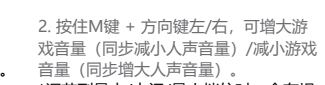

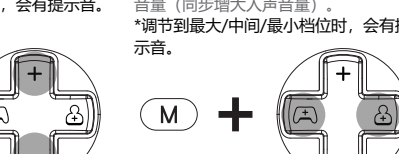

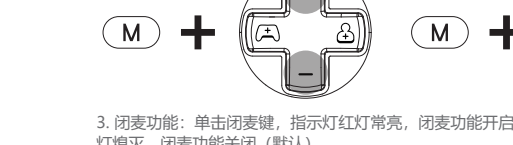

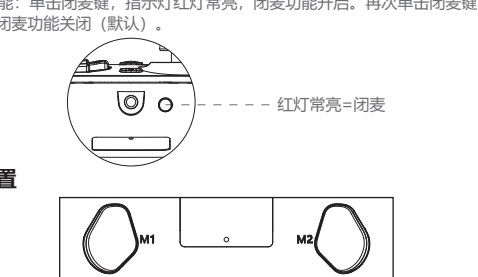

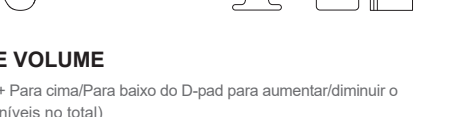

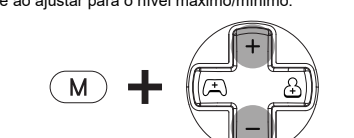

#### \*调节到最大/最小档位时,会有提示音。 音量 (同步增大人声音量) \*调节到最大/中间/最小档位时 示音。

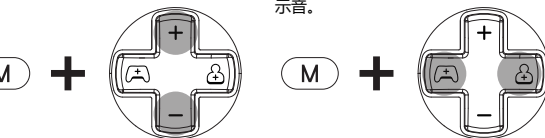

3. 闭麦功能:单击闭麦键, 指示灯红灯常亮, 闭麦功能开启。再次单击闭麦键, 指示 灯熄灭,闭麦功能关闭(默认)

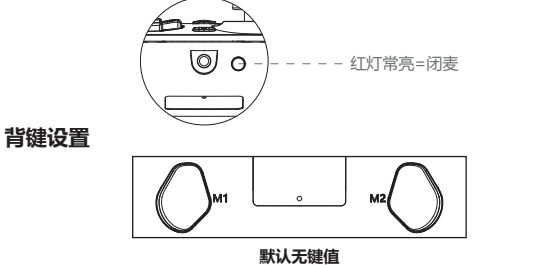

# **(可映射的按键:A/B/X/Y/LB/RB/LT/RT/L3/R3/十字/菜单/Xbox/视窗键 )**

# **摇杆与扳机的校正**

# **通过GameSir Nexus软件自定义配置**

# **使用前请务必阅读本注意事项。**

**简体中文**

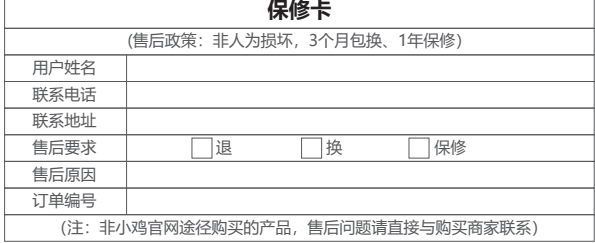

# **售后事项**

后原因,将售后卡随货寄回 (如不完整填写保修卡信息,恕无法提供任何的售后服务)。